# **Instalación de Slackware usando GPT con una placa base de BIOS**

Es posible instalar Slackware en un disco que usa una tabla de partición GUID (GPT), incluso en una máquina que usa BIOS (es decir, no necesita una máquina basada en UEFI). El uso de GPT le permite instalar Slackware en unidades de disco muy grandes (el tamaño máximo de disco direccionable teórico es 2 ZiB). Como siempre, la partición debe realizarse antes de iniciar el script de "configuración", sin embargo, debe usar una herramienta de partición que tenga en cuenta GPT, por ejemplo. gdisk, cgdisk o parted (todos los cuales están incluidos con Slackware). Las secciones principales a continuación explican cómo configurar varios cargadores de arranque populares.

### **LILO**

LILO debe ser configurado por el instalador y simplemente trabajar. Sin embargo, algunas personas han reportado problemas con liloconfig que no detecta particiones GPT. Si encuentra este problema, omita la configuración automática de LILO. Luego, una vez completada la instalación, [ingrese su](#page--1-0) [instalación local de Slackware](#page--1-0). Desde aquí, personalice /etc/lilo.conf example y guárdelo como /etc/lilo.conf. Deberá configurar LILO para que se instale en el MBR protector de su disco primario y agregar entradas para el/los núcleo (s) elegido (s), además de cualquier otro cambio que considere oportuno. Una vez que haya hecho esto, ejecute el comando 'lilo'.

Si bien LILO funciona bien con cualquier formato de sistema de archivos que sea compatible con FIBMAP ioctl (requerido para asignar archivos a números bloqueados), es probable que tenga problemas cuando /boot esté ubicado en XFS, Btrfs o Nilfs2. Puedes evitar esto haciendo una partición ext2 /boot o usando un cargador de arranque diferente.

#### **Grub 2**

Si desea usar Grub 2, asegúrese de tener una 'partición de arranque BIOS' (partición tipo EF02 en gdisk o cgdisk). Esto puede estar en cualquier parte del disco, aunque ponerlo al principio parece sensato. Se recomienda que sea al menos 1MiB. Omita la sección del cargador de arranque (LILO) durante la instalación. Una vez completada la instalación, [ingrese su instalación local de Slackware](#page--1-0). Finalmente, emita lo siguiente para instalar Grub 2 como su gestor de arranque:

```
# grub-install --modules=part_gpt /dev/sda
# grub-mkconfig -o /boot/grub/grub.cfg
```
Esto supone que está utilizando el disco /dev/sd**a**, ajustelo si este no es el caso.

#### **Extlinux (Syslinux)**

La alternativa final es usar Extlinux (parte del paquete Syslinux incluido con Slackware). También es capaz de arrancar un sistema con GPT y, como LILO, no necesita una 'partición de arranque BIOS'. Para usar Extlinux, la partición que contiene /boot debe estar formateada a ext2, ext3, ext4 o btrfs.

Antes de comenzar la instalación de Slackware, configure una de las particiones como la partición de

Last update: 2019/02/05 es:howtos:slackware\_admin:installing\_with\_gpt\_without\_uefi https://docs.slackware.com/es:howtos:slackware\_admin:installing\_with\_gpt\_without\_uefi  $22.13$ (UTC)

inicio. Por ejemplo, suponiendo que /boot estaba en /dev/sd**a**, podría emitir lo siguiente desde el indicador de shell del medio de instalación, después de completar la partición:

```
# sgdisk /dev/sda --attributes=1:set:2
```
También puede usar sgdisk para confirmar que se configuró correctamente:

```
# sgdisk /dev/sda --attributes=1:show
1:2:1 (legacy BIOS bootable)
```
Durante la instalación real de Slackware, omita la sección del cargador de arranque (LILO). Una vez completada la instalación, [ingrese su instalación local de Slackware](#page--1-0). Luego puede instalar Extlinux como su gestor de arranque de la siguiente manera:

```
# mkdir -p /boot/extlinux
# extlinux --install /boot/extlinux
# cat /usr/share/syslinux/gptmbr.bin > /dev/sda
```
Todo lo anterior supone que está utilizando el disco /dev/sd**a**, ajústelo si este no es el caso.

Suponiendo que desea un menú de arranque simple, copie menu.c32 sobre /boot/extlinux/ :

```
# cp /usr/share/syslinux/menu.c32 /boot/extlinux/
```
Finalmente cree un archivo /boot/extlinux/extlinux.conf a lo largo de las siguientes líneas:

```
UI menu.c32
PROMPT 0
MENU TITLE Boot options
TIMEOUT 50
DEFAULT huge
LABEL huge
       MENU LABEL Slackware (Huge)
       KERNEL /boot/vmlinuz-huge-smp-3.10.17-smp
       APPEND root=/dev/sda1 ro
LABEL generic
       MENU LABEL Slackware (Generic)
       KERNEL /boot/vmlinuz-generic-smp-3.10.17-smp
       APPEND root=/dev/sda1 ro
       INITRD /boot/initrd.gz
```
Asume que Slackware está instalado en su partición /dev/sd**a1** y está utilizando los kernels **3.10.17 smp** , ajuste según sea necesario.

#### **Accediendo a la instalación de Slackware, antes de la instalación del**

#### **cargador de arranque**

En todos los ejemplos de instalación del cargador de arranque anterior, la instalación final del cargador de arranque se realiza desde dentro de el sistema Slackware instalado. Hay dos formas de ingresar a la instalación de Slackware, antes de la instalación del cargador de arranque. Puede usar chroot (' chroot /mnt ') desde el indicador de comandos de shell proporcionado por los medios de instalación, una vez que haya finalizado la instalación básica, es decir, después del mensaje "Installation of Slackware Linux is complete". Como alternativa, el indicador de "inicio:" de los medios de instalación de Slackware incluye un texto de ayuda que explica cómo iniciar el sistema Slackware instalado, en lugar del entorno de instalación (es decir, en el indicador de inicio escriba algo así como "**hugesmp.s** root = /dev/sda1 rdinit =  $ro'$ ).

El ejemplo final asume que Slackware está instalado en su partición /dev/sd**a1** y desea iniciar con el kernel **hugesmp.s** , ajustar según sea necesario.

## **Sources**

- Originally written by [ruario](https://docs.slackware.com/wiki:user:ruario)
- LILO tips from itsn on LO: [http://www.linuxquestions.org/questions/slackware-14/fresh-install-64-14-1-with-gpt-without-efi](http://www.linuxquestions.org/questions/slackware-14/fresh-install-64-14-1-with-gpt-without-efi-in-a-bios-motherboard-4175484184/#post5062475)[in-a-bios-motherboard-4175484184/#post5062475](http://www.linuxquestions.org/questions/slackware-14/fresh-install-64-14-1-with-gpt-without-efi-in-a-bios-motherboard-4175484184/#post5062475)

[howtos](https://docs.slackware.com/tag:howtos), [gpt,](https://docs.slackware.com/tag:gpt?do=showtag&tag=gpt) [grub,](https://docs.slackware.com/tag:grub?do=showtag&tag=grub) [syslinux](https://docs.slackware.com/tag:syslinux?do=showtag&tag=syslinux), [exlinux](https://docs.slackware.com/tag:exlinux?do=showtag&tag=exlinux), [boot,](https://docs.slackware.com/tag:boot?do=showtag&tag=boot) [install,](https://docs.slackware.com/tag:install?do=showtag&tag=install) [hardware](https://docs.slackware.com/tag:hardware?do=showtag&tag=hardware), [author ruario](https://docs.slackware.com/tag:author_ruario?do=showtag&tag=author_ruario)

From: <https://docs.slackware.com/> - **SlackDocs**

Permanent link: **[https://docs.slackware.com/es:howtos:slackware\\_admin:installing\\_with\\_gpt\\_without\\_uefi](https://docs.slackware.com/es:howtos:slackware_admin:installing_with_gpt_without_uefi)**

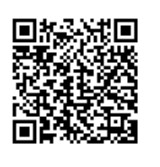

Last update: **2019/02/05 22:13 (UTC)**